## **Available Citrix Options**

After a successful Citrix Login, you have will have three options on the toolbar: Home, Apps, and Desktops:

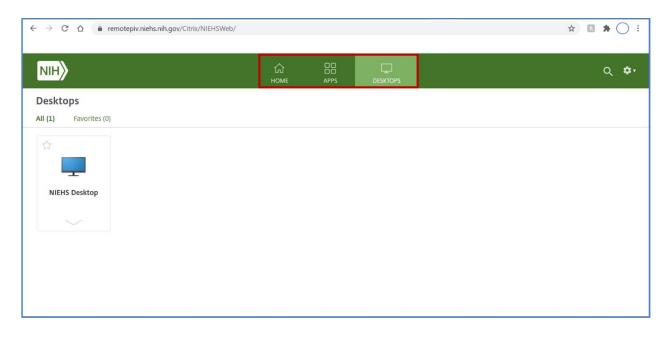

Home: The Home tab will display favorited Apps and/or Desktops.

| ← → C △                            |            |                  |                                                    | Q 🖈 🖪 ≱(        | : ( |
|------------------------------------|------------|------------------|----------------------------------------------------|-----------------|-----|
| NIH                                | СО<br>Номе | OO<br>OO<br>APPS | DESKTOPS                                           | م               | ¢.  |
| Welcome Doe, Jane (NIH/NIEHS) [C]! |            |                  |                                                    |                 |     |
|                                    |            | 1. C             | Apps or Desktops yet.<br>ick or tap the star to fa | vorite an item. |     |

Apps: The Apps tab displays the available applications that your credentials have access to.

| шн                 |                   |         |            | APPS DESKTOPS |                              |                    | م             |
|--------------------|-------------------|---------|------------|---------------|------------------------------|--------------------|---------------|
| ops                |                   |         |            |               |                              |                    |               |
| (16) Favorites (0) |                   |         |            |               |                              |                    |               |
| A                  | L                 | 8       | EN         | x≣            |                              | 6                  | 0             |
| Access             | Acrobat Reader DC | EMS     | EndNote    | Excel         | FileMaker Pro                | Firefox            | Google Chrome |
|                    |                   |         |            |               |                              |                    |               |
|                    |                   |         |            | ☆             | ☆                            |                    |               |
| 2FA                |                   | 0       | Р 🔁        | P             | <b>N</b>                     | S                  | w             |
| NIEHS 2FA SETUP    | OneNote 2016      | Outlook | PowerPoint | Publisher     | Remote Desktop<br>Connection | Skype for Business | Word          |

Desktop: All users will have the Desktop tab set as the default tab.

| ← → C △                        | NIEHSWeb/ |               | × 🖪 🛪 🔾 |
|--------------------------------|-----------|---------------|---------|
| NIH                            |           | L<br>DESKTOPS | Q 💠     |
| Desktops All (1) Favorites (0) |           |               |         |
| NIEHS Desktop                  |           |               |         |
|                                |           |               |         |
|                                |           |               |         |
|                                |           |               |         |

**Favorites:** Initially all Favorites subtabs within the Apps or Desktops tabs will be blank. Feel free to add your most used applications or desktops so that you do not have to look in different locations for each of them. To add an icon to a favorites tab, simply click the star icon located on the available application or desktop. If you wish to remove an application or desktop from your favorites, click the star icon again.

| шн〉               |                   |     | С<br>номе | APPS DESKTOPS   |               |         | Q             |
|-------------------|-------------------|-----|-----------|-----------------|---------------|---------|---------------|
| (16) Favorites (2 | 2)                |     |           |                 |               |         |               |
| A                 |                   |     | ☆<br>EN,  | ☆<br>x <u>]</u> |               |         | ÷             |
| Access            | Acrobat Reader DC | EMS | EndNote   | Excel           | FileMaker Pro | Firefox | Google Chrome |
|                   |                   |     |           |                 |               |         | ~             |
| 2FA               | ☆<br>N            | *   | ☆<br>P 🎴  | ☆<br>P ]]       |               | ŝ       | *<br>[w]      |
| LIN               |                   |     |           |                 |               | 9       |               |